## PowerPoint Learning

**2**

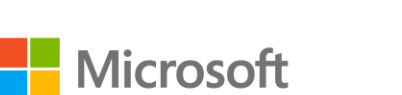

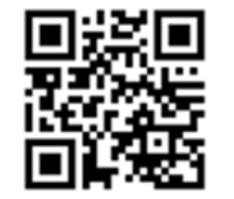

**2** Remove sensitive [information from your](https://support.office.com/article/Video-Remove-sensitive-information-from-your-presentation-2b3bf84a-1960-4b3f-8d68-dbdaa8865e97?wt.mc_id=AID573689_QSG_141923)  presentation

**2** [Save presentations as](https://support.office.com/article/Video-Save-presentations-as-videos%e2%80%8b-ba919059-523d-40a8-b99c-08d18996c09d?wt.mc_id=AID573689_QSG_141923)  videos

[Add and review comments](https://support.office.com/article/Video-Add-and-review-comments%e2%80%8b-in-your-presentation-4d452495-f8c0-4b15-bac3-8015a8adbe0e?wt.mc_id=AID573689_QSG_141923) in your presentation

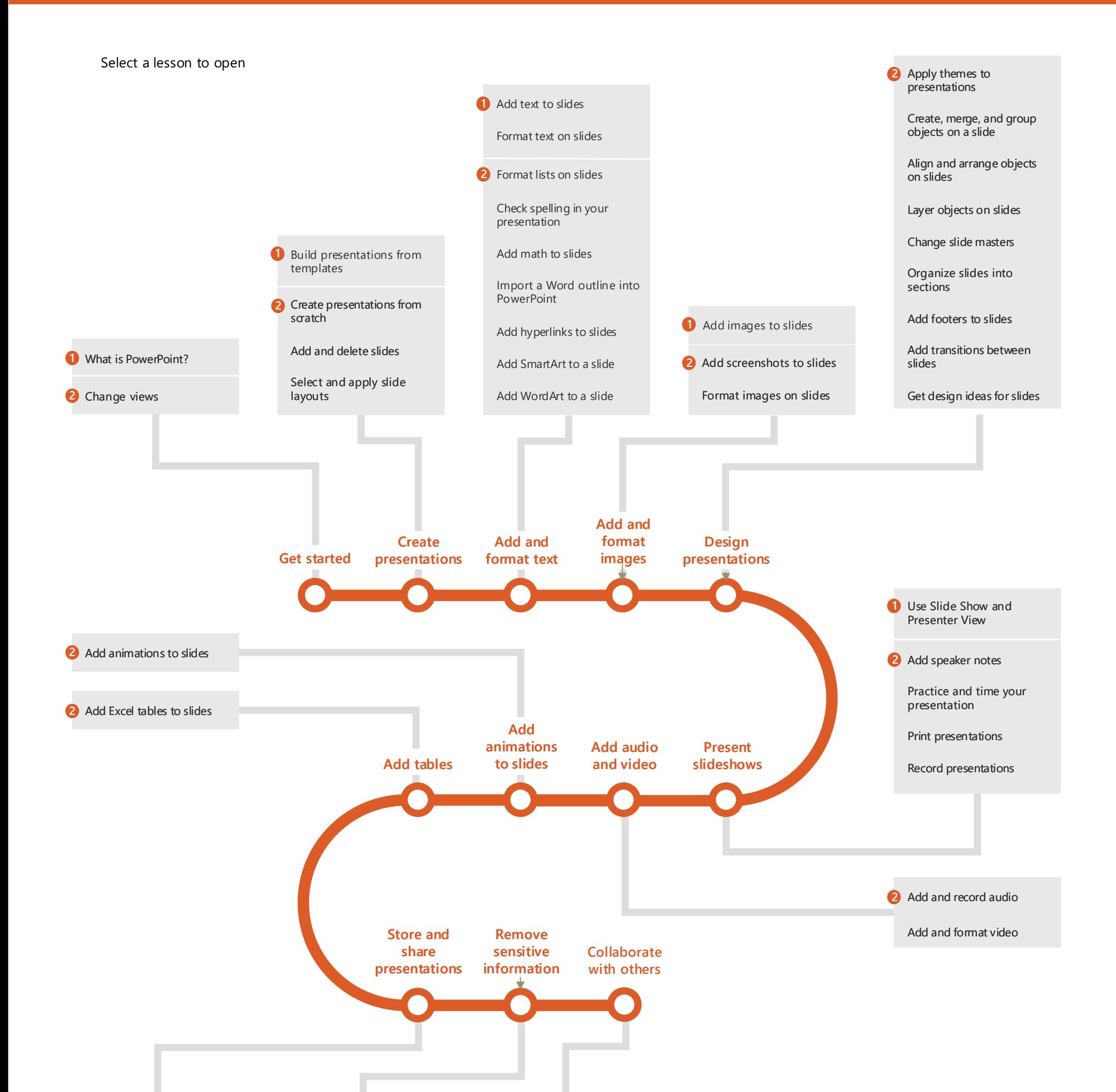

**Get productive 2 1 Get started**

**Legend**

**[Office Training Center](https://support.office.com/en-us/article/Office-Training-Center-b8f02f81-ec85-4493-a39b-4c48e6bc4bfb)** [office.com/training](https://support.office.com/en-us/article/Office-Training-Center-b8f02f81-ec85-4493-a39b-4c48e6bc4bfb)